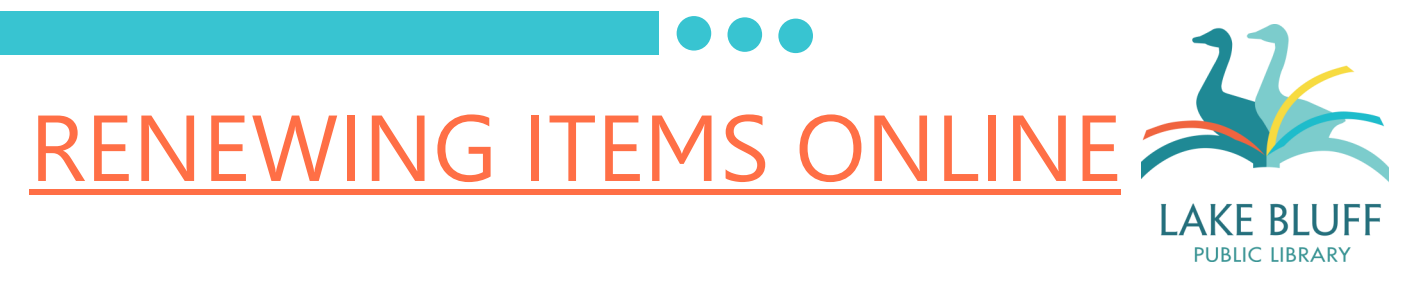

## **General Information**

- Items may be renewed twice before they must be returned. Books, audiobooks, and music CDs may be renewed for two weeks; magazines, Blu-rays, DVDs, and video games may be renewed for one week.
- Items may be renewed at any point during the loan period.
- An item may not be renewed if there is another patron on hold for it.
- The new due date is either one or two weeks (depending on item type) from the date that the item was renewed.
- You may not renew items if your account has a blocked status or fine of more than \$5.00.

## **Renewing**

**1. Log in to your account and view your account.**

Once you've logged in, your name will appear at the top right hand corner of the page. Click on your name to view your account.

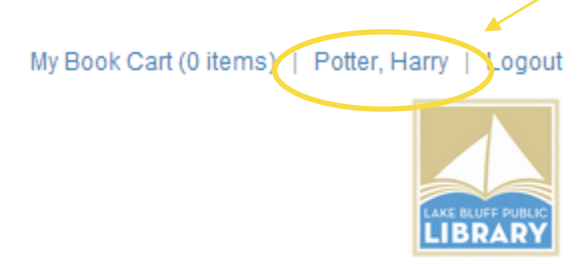

**2. Your page should automatically open to the "checkouts" screen.** If it doesn't, click on "Checkouts" to display your current checkouts.

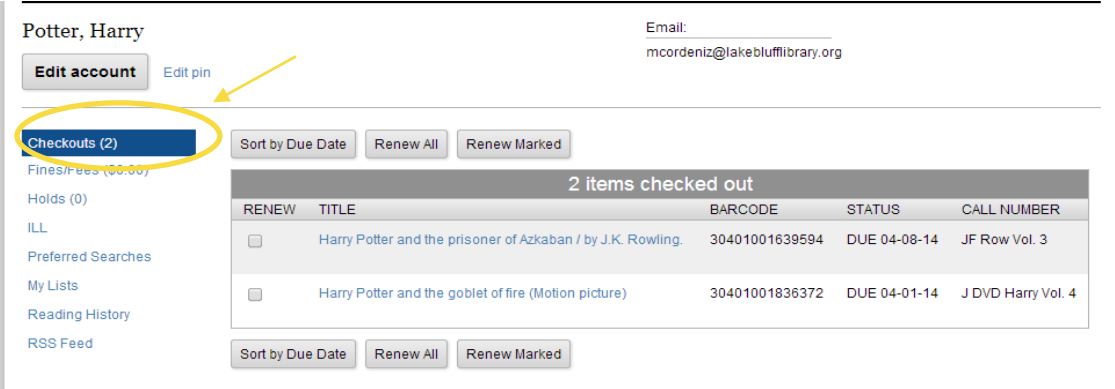

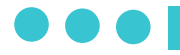

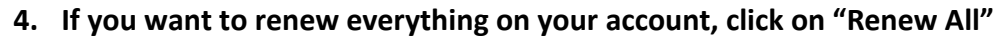

The system will ask you to confirm your renewal. Click "yes" to proceed.

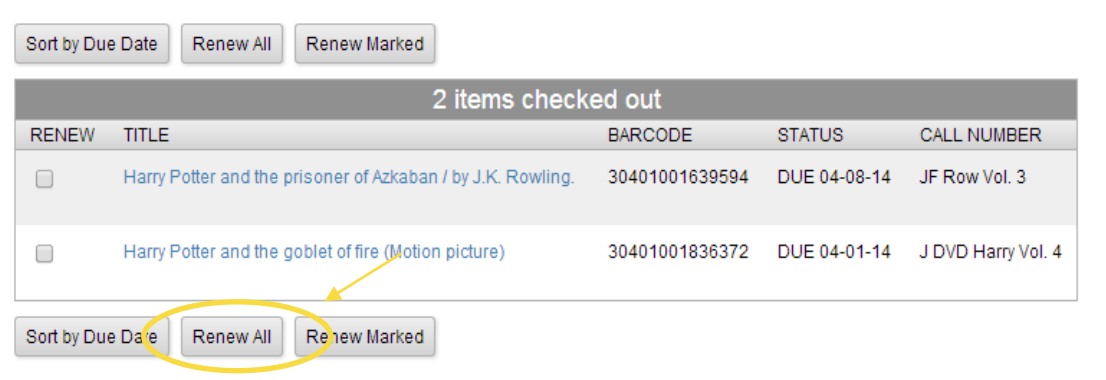

**5. If you only want to renew a couple of items, check the box to the left of the title and click "Renew Marked."**

The system will ask you to confirm your renewal. Click "yes" to proceed.

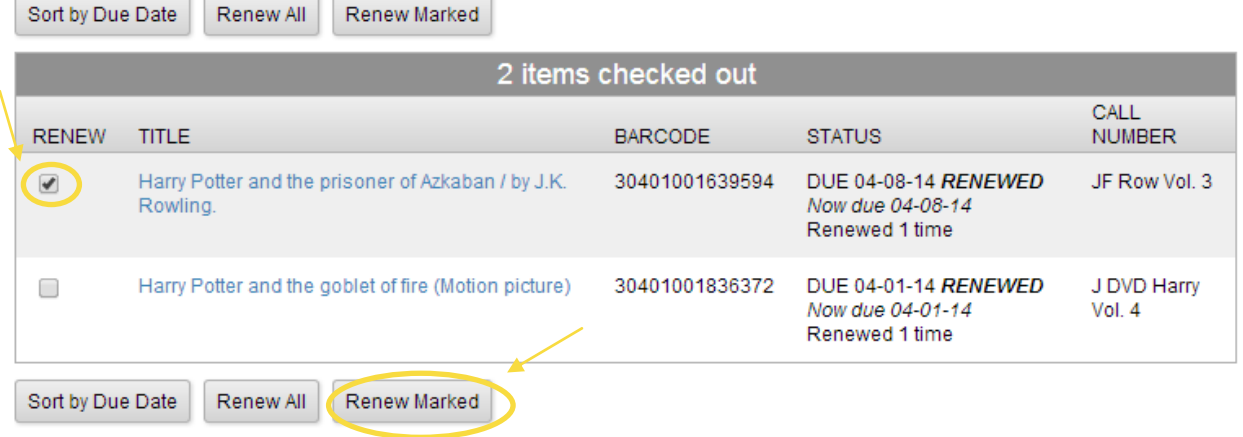

## **Other Features of Note**

- Click on the "Sort by Due Date" button to sort your items by due date.
- Regular users may remember that our previous system would not allow you to renew an item online if it had previously been renewed. We are happy to report that is no longer an issue renew away!
- If you've forgotten how many renewals you have used, the Status column provides you with a current count of renewals, as well as the date that you last renewed the item.

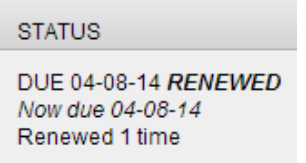